## **Table of Contents**

The NavigationTable has buttons for insert/update/delete and other standard functionality. You can replace standard functionality with your own methods, e.g., load a zip file and insert records parsed from the archive - instead of inserting a new, empty, record.

Here's an example screen (AddOns from VisionX):

 $\pmb{\times}$ 

If the user is pressing the + button beside the table, an open file dialog should appear, like this one:

 $\pmb{\times}$ 

{

}

After selecting a file, the file should be parsed and a new record with parsed information should be inserted in the table. The parsing will be done in a server-side method and the return value of the method will be inserted.

## **How is This Possible?**

First, configure the databook:

```
rdbAddOns.eventAfterInserting().addListener(this, "doCancelInsert");
```

```
public void doCancelInsert() throws ModelException
```

```
 rdbAddOns.restoreSelectedRow();
```
Don't insert new records.

Configure the NavigationTable:

```
navAddOns = new NavigationTable();
navAddOns.setDataBook(rdbAddOns);
navAddOns.setEditVisible(false);
navAddOns.eventInsert().addListener(this, "doNewAddOn");
public void doNewAddOn() throws Throwable
{
     getApplication().getLauncher().getFileHandle(this, "doInsertAddOn");
}
public void doInsertAddOn(IFileHandle pFileHandle) throws Throwable
{
     String sName = (String)getConnection().callAction("parseZip",
pFileHandle);
     rdbAddOns.eventAfterInserting().setDispatchEventsEnabled(false);
     try
     {
         rdbAddOns.insert(false);
```

```
2024/02/04 11:08 2/2 Replacing Standard Insert Method of NavigationTable
          rdbAddOns.setValue("NAME", sName);
     }
     finally
    \left\{ \right. rdbAddOns.eventAfterInserting().setDispatchEventsEnabled(true);
     }
     rdbAddOns.saveSelectedRow();
}
```
It also would be possible to use a custom storage implementation and simply do a reload:

```
public void doInsertAddOn(IFileHandle pFileHandle) throws Throwable
{
   String sObjName = rdbAddOns.getName();
    getConnection().call(sObjName, "insertArchive", pFileHandle);
     rdbAddOns.reload();
}
```
The storage implementation could load all AddOns from the filesystem and not from the database.

From: <https://doc.sibvisions.com/> - **Documentation**

Permanent link: **[https://doc.sibvisions.com/applications/navtable\\_custom\\_insert](https://doc.sibvisions.com/applications/navtable_custom_insert)**

Last update: **2020/07/03 12:54**

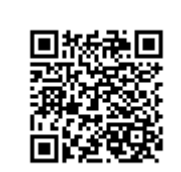